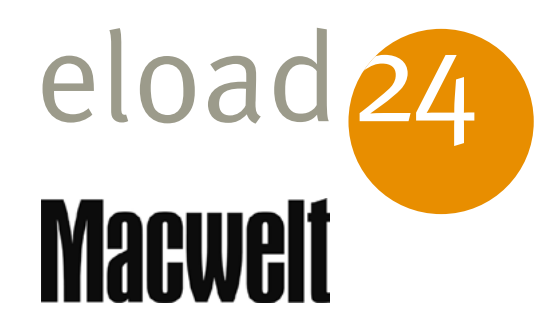

# eload 24 Farbmanagement<br>Eir Digitalfotografen

Markus Schelhorn

Klicken, Lesen, Weitermachen. So einfach geht das.

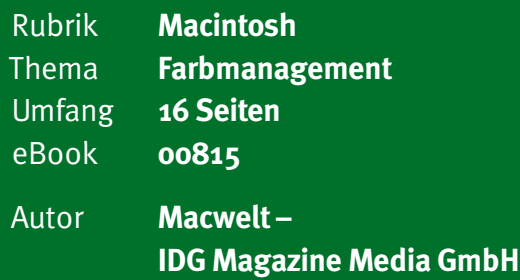

Ein Foto sollte auf dem Display möglichst neutral erscheinen und auch im Ausdruck die gewünschten Farben zeigen. Dazu bedarf es des richtigen Umgangs mit den Farbeinstellungen des Geräts – Farbmanagement genannt. Wir zeigen in diesem eBook semiprofessionellen Anwendern und engagierten Fotoamateuren, was es unter Mac OS zu beachten gibt.

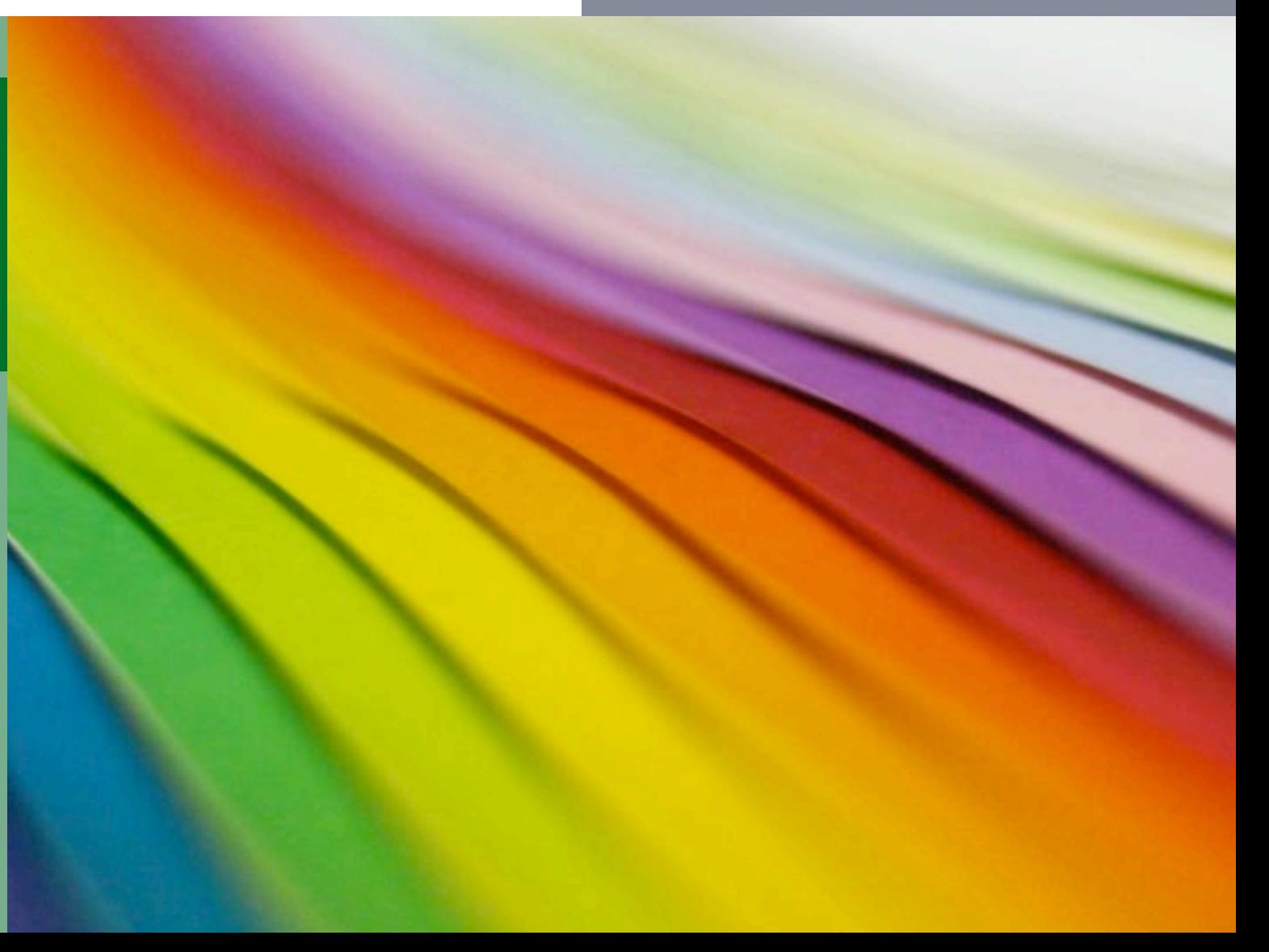

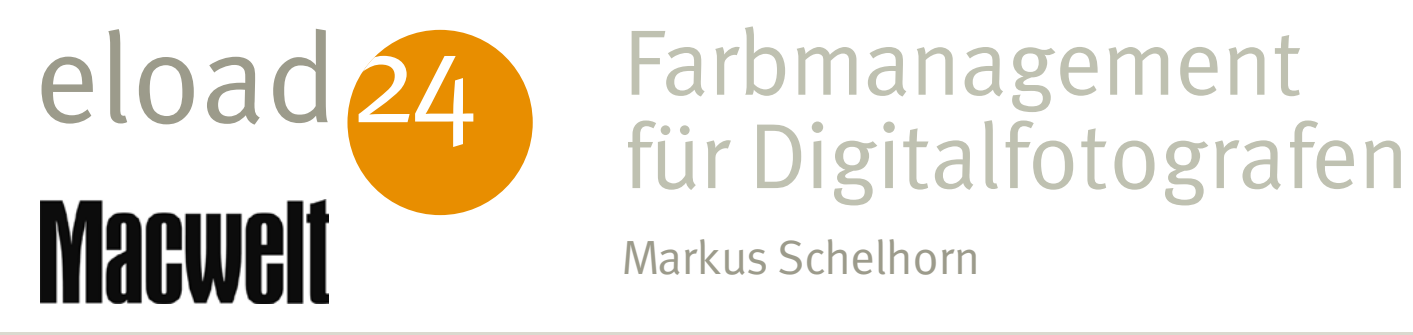

## Farbmanagement

Markus Schelhorn

### Sonnenhof 3 CH-8808 Pfäffikon SZ

info@eload24.com www.eload24.com

#### **Copyright © 2009 eload24 AG** Alle Rechte vorbehalten.

Trotz sorgfältigen Lektorats können sich und Hinweise. Jegliche Haftung für Folgen, die auf unvollständige oder fehlerhafte Angaben zurückzuführen sind, ist jedoch ausgeschlossen.

Copyright für Text, Fotos, Illustrationen: Macwelt – IDG Magazine Media GmbH

Coverfoto: © twobot –Photocase.com

## **eload24 AG** Inhalt

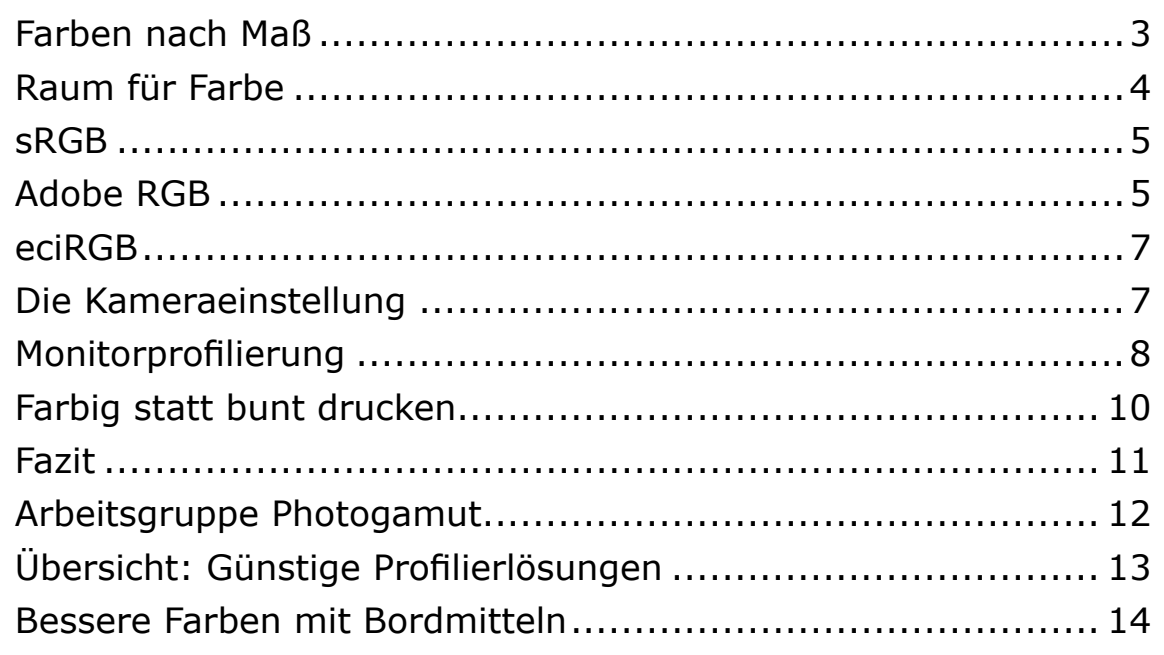

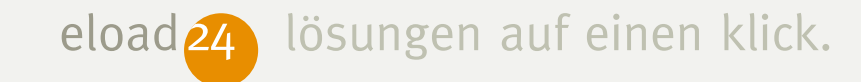

ınfo

### **Farben nach Maß**

Ein Foto sollte auf dem Display möglichst neutral erscheinen und auch im Ausdruck die gewünschten Farben zeigen. Dazu bedarf es des richtigen Umgangs mit den Farbeinstellungen des Geräts – Farbmanagement genannt. Wir zeigen in diesem eBook semiprofessionellen Anwendern und engagierten Fotoamateuren, was es zu beachten gibt.

> Die Anleitungen und Informationen in diesem eBook richten sich an Macintosh-User (Mac OS).

Licht ist das wichtigste Stilmittel des Fotografen, ob für kühlen Klinik-Look bei Neonschein oder für warme, gefällige Porträts unter Nachmittagssonne. Doch nur hier ist erwünscht, dass Farben sich mit den Lichtbedingungen ändern.

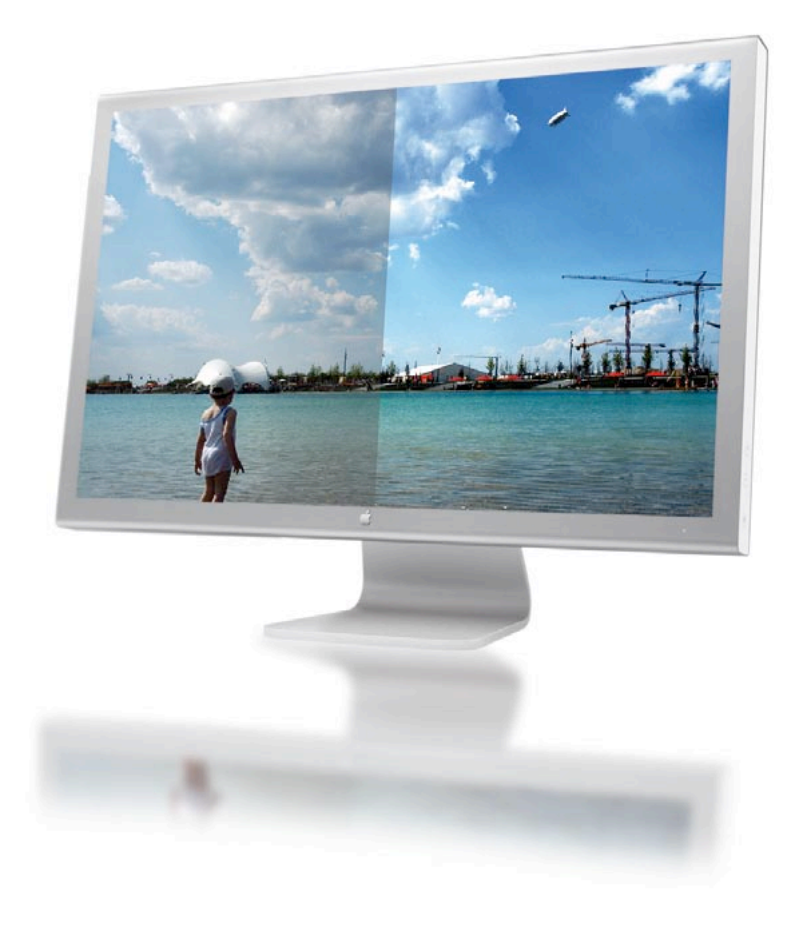

*Fehlfarben: Was hier plakativ gezeigt wird, entspricht dem Alltag: Die unkorrigierte rechte Bildschirmhälfte beeindruckt durch satte Farben und starken Kontrast – farbverbindlich wie die linke Hälfte ist diese Ansicht nicht.*